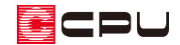

自動バックアップの復元と設定

文書管理番号:1250-01

## Q .質 問

誤ってプランデータを上書き保存してしまったが上書き前のプランデータの復元はできるか。 削除したデータの復元はできるか。

強制終了してしまったが作業中物件の「継続読込」がされなかった。データの復元は可能か。

## A .回 答

「自動バックアップの復元と設定」から、削除したプランデータや上書き保存前のプランデータ、保存 時のデータを自動的にバックアップすることができます。

また自動的にバックアップされたプランデータは復元が可能です。

「自動バックアップの復元と設定」は、物件管理・物件選択の各画面の「ファイル」から起動できます。

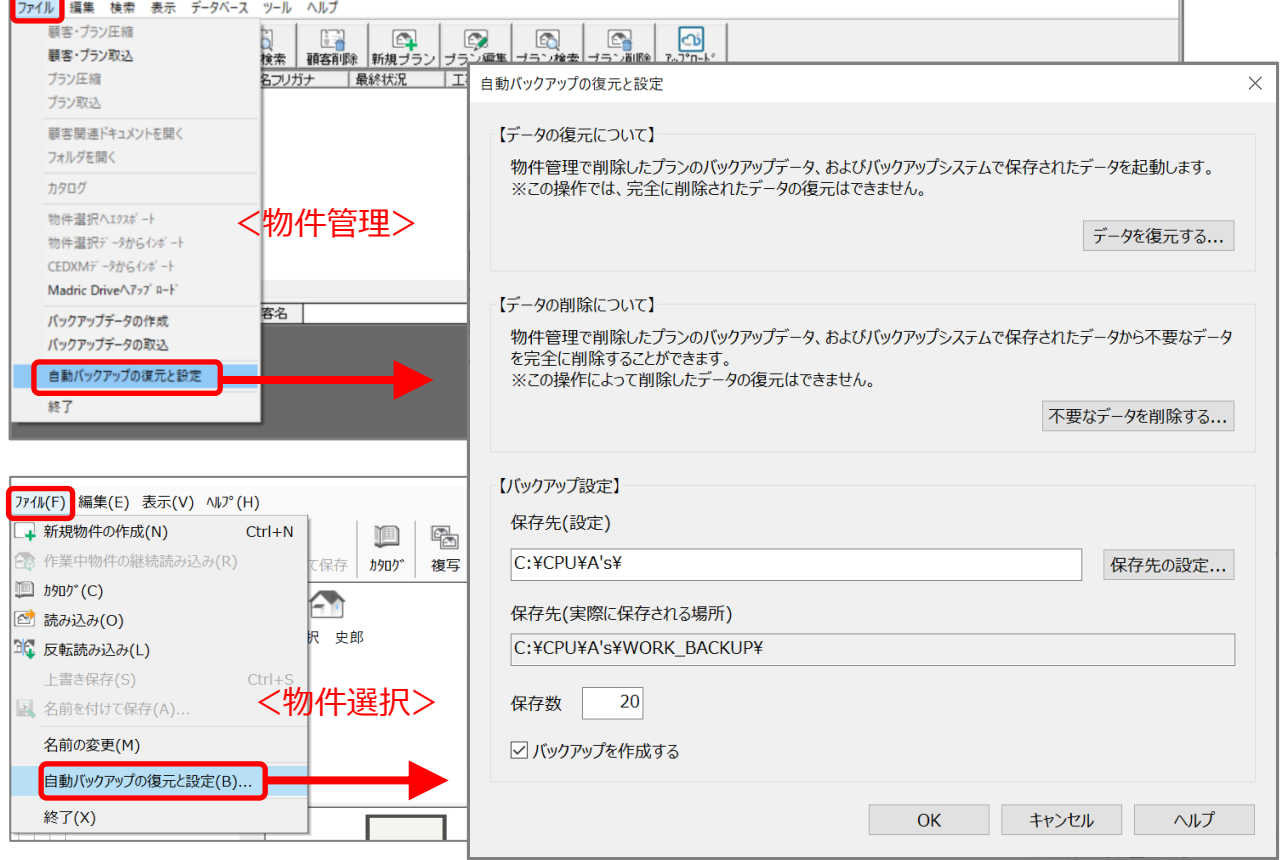

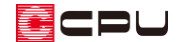

## ⚫ データの復元について

プランデータの保存時や削除時にバックアップされたデータの復元ができます。 「データを復元する」をクリックするとデータ復元の画面が表示されます。

データを復元する場合は、復元するデータを選択し「OK」をクリックしてください。

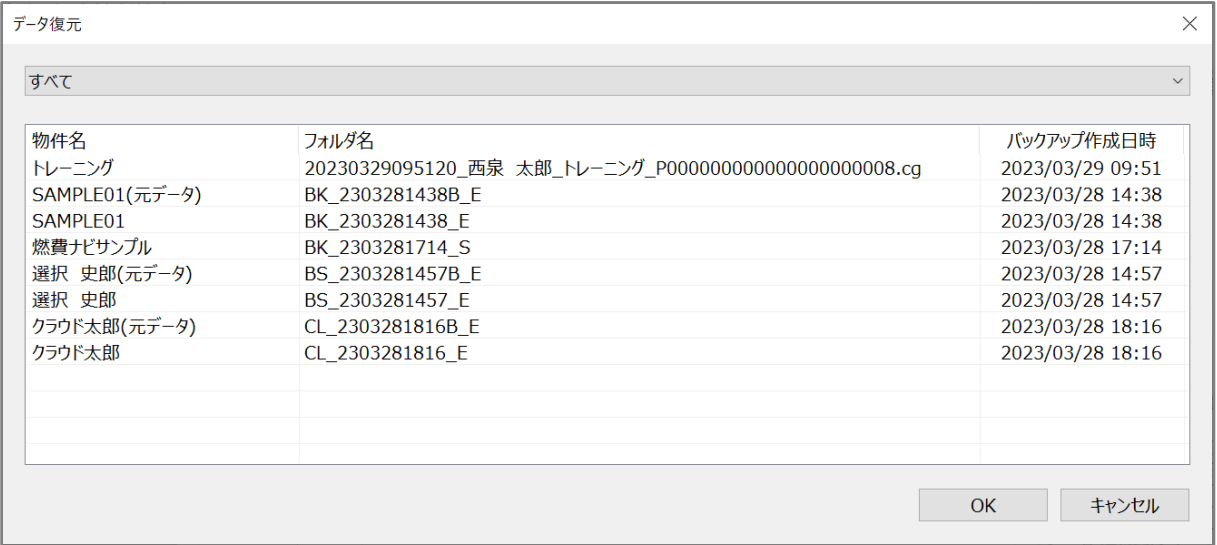

自動バックアップの対象

 物件保存時の保存データ 「上書き保存」または「名前を付けて保存」を行う際にプランデータを複製し、バックアッ プします。

物件保存時の編集前のデータ

既存プランを読み込み、編集後上書き保存する際に編集前のプランデータをバックアップし ます。

物件名に「(元データ)」と表示されます。

 強制終了した後、「継続読込」を行わなかったプランデータ 強制終了後のシステム再起動時に「保存できなかった作業中プラン」を認識すると「継続読 込」を行うことができますが、「継続読込」を行わなかった際に削除されるプランデータを バックアップします。フォルダ名の最後に「S」が付きます。 プランデータ強制終了後の「継続読込」については、こちらをご覧ください。 [\[1016\] 強制終了後の物件データの復旧方法](http://faq.cpucloud.jp/faq/data/as_1016.pdf)

 物件管理で削除したプランデータ 物件管理でプランまたは顧客ごとプランを削除した場合に、削除されるプランデータをバッ クアップします。 物件選択で削除したプランデータはバックアップ対象外です。Windows の「ごみ箱」に移動 します。

また、Madric Drive で削除したプランデータもバックアップ対象外です。Madric Drive 側で 一定期間(一ヶ月)保存され、その後削除されます。期間内は復元が可能です。

【参考】フォルダ名 フォルダ名が「BK」から始まるデータは物件管理、「BS」から始まるデータは物件選択、「CL」か ら始まるデータは Madric Drive で作業した際にバックアップされたデータです。 フォルダ名が数字から始まるデータは物件管理で削除したデータです。

● データの削除について

自動バックアップで保存されたデータを削除することができます。

「不要なデータを削除する」をクリックするとデータ削除の画面が表示されます。

データを削除する場合は、削除するデータのチェックボックスにチェックを入れ、「OK」を クリックしてください。

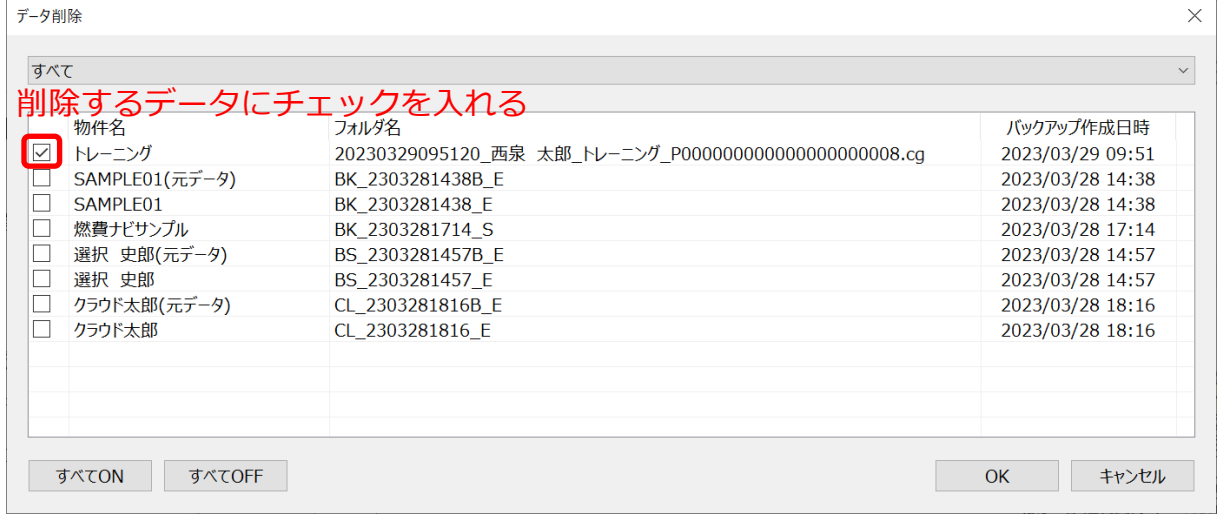

\* この操作で削除したデータは、完全に削除され復元することはできません。

● バックアップの設定

バックアップデータの保存先と保存数、バックアップ作成実行の有無を設定できます。

## 【注意】

バックアップの保存先として「外付けハードディスク」や「USB メモリ」などを利用すると、それ らを取り外したときにバックアップが正常に動作しなくなります。

また、再度接続しなおしても同じ環境を再現できずにバックアップが正常に動作しない可能性があ ります。

ドライブが変更されていないことを確認するか、再度設定を行ってください。